Table 2 shows the file transfer utilities that UNICOS TCP/IP supports.

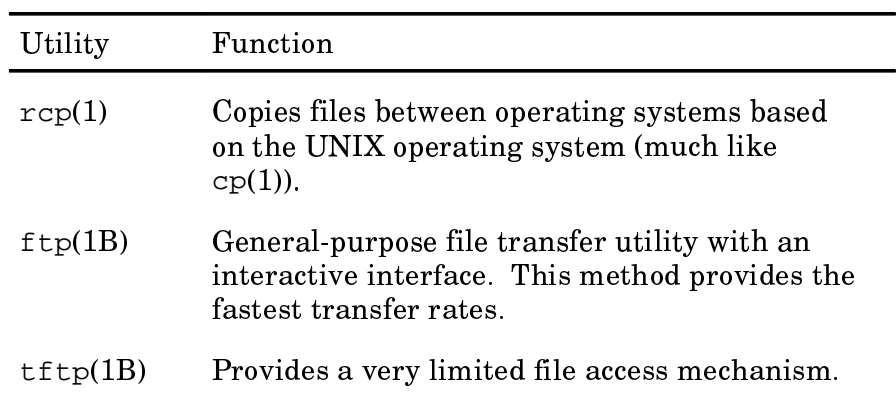

Table 2. Functions of TCP/IP utilities for file transfer

In addition, the network file system (NFS) remote file system feature allows you to directly access data in remote files. This method provides the most convenient access to remote file data.

Before using the file transfer utilities, set up authorization files according to the instructions provided in section 7, page 77. The rcp utility accesses your local host's /etc/hosts.equivfile or your \$HOME/. rhosts file and/or both. The ftp utility and rexec(3) library routine access your \$HOME/.netrc file. (If your . rhost file is world-writeable, this access will not work.) The ftp utility and rexec(3) library routine access your \$HOME/.netrcfile. ftp also uses the /etc/ftpusers and /etc/shells files at the remote system.

The following subsections explain the capabilities of each utility and describe how to use them.

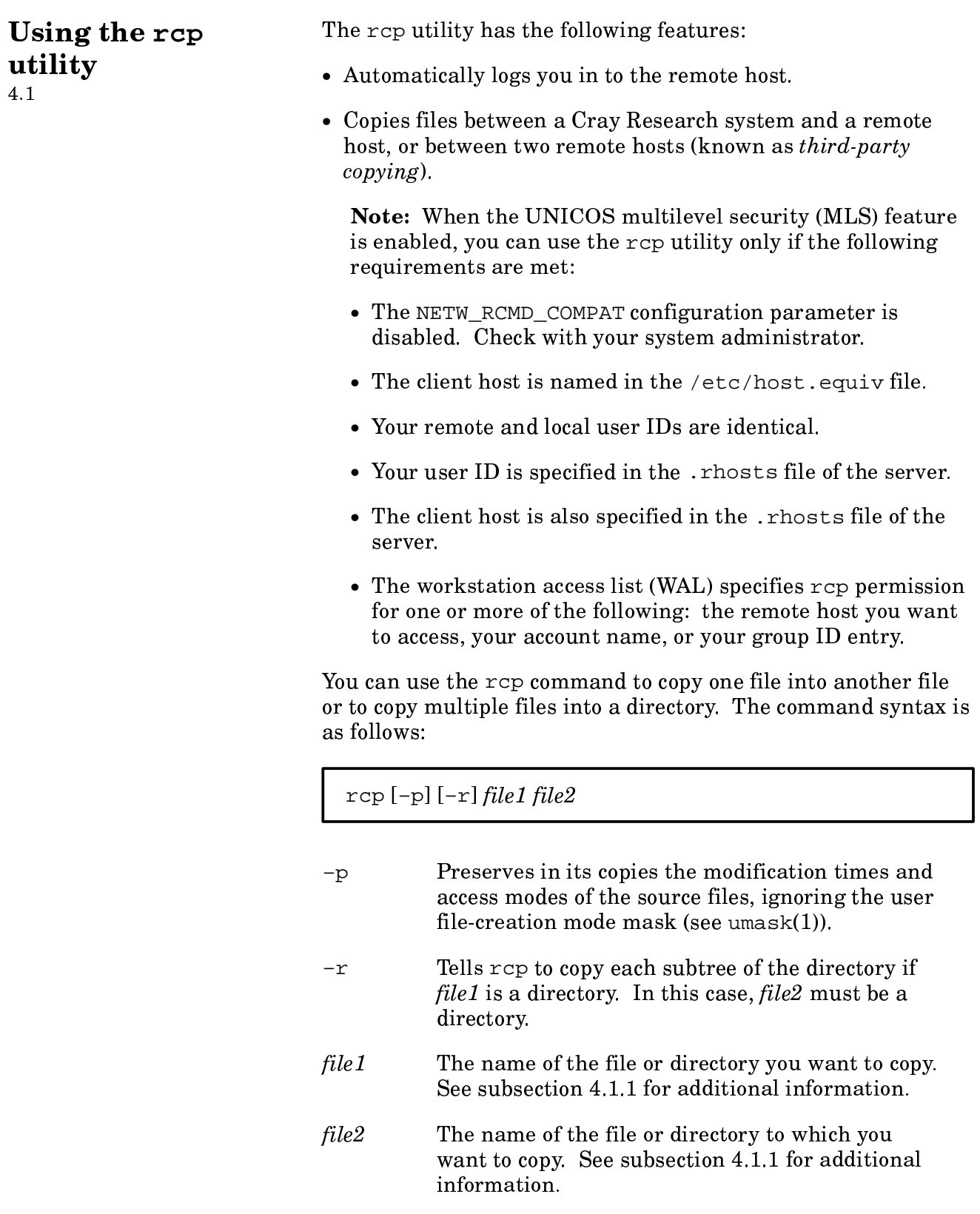

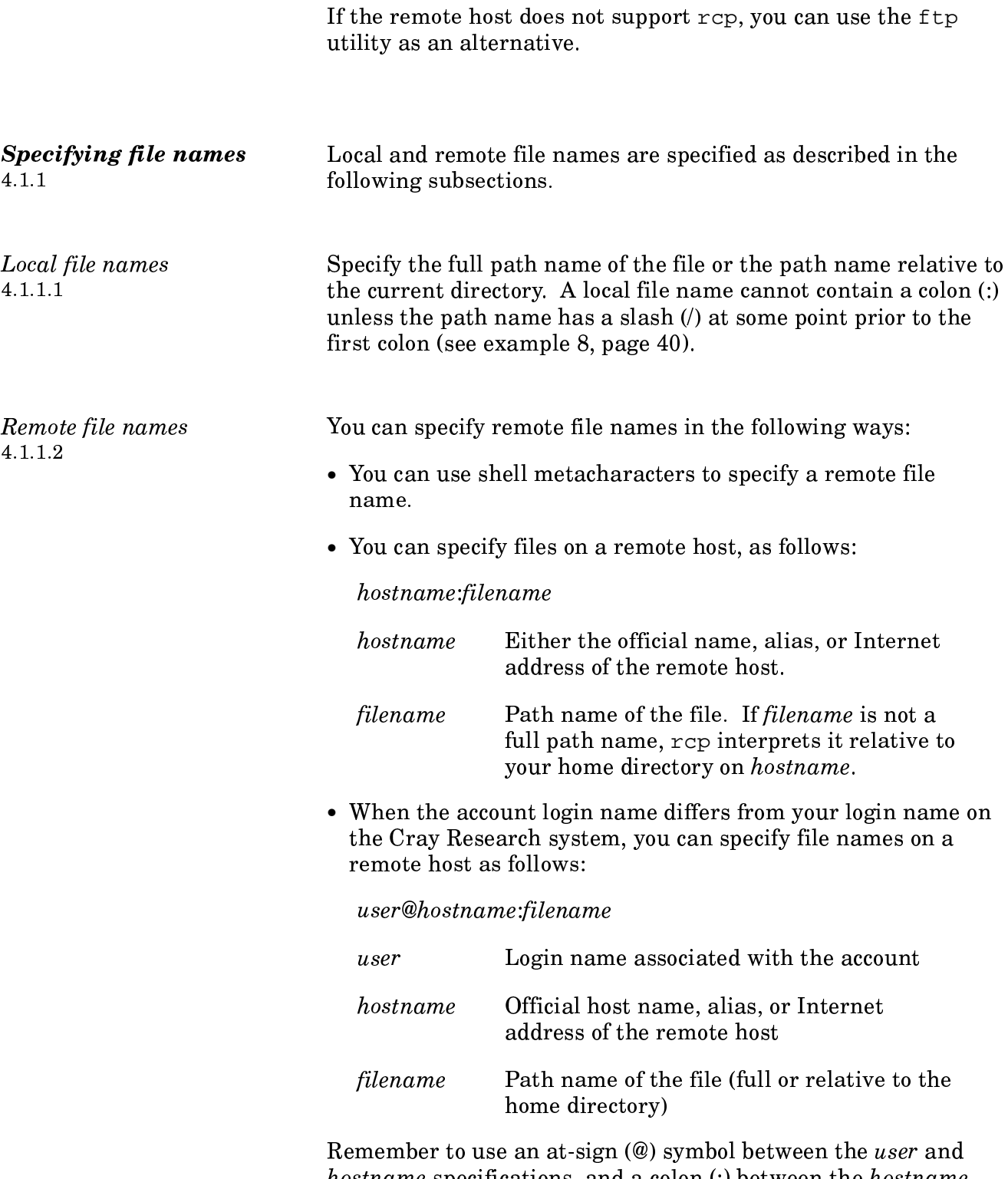

*hostname* specifications, and a colon (:) between the *hostname* and the filename.

The rcp utility is simple to use because one command completes numerous types of copies. Therefore, instead of providing  $148-8y$ -step instructions, the  $148-8y$  utility is described through examples. Example 1:  ${\tt rcp}$  utility examples  $4.1.2$ 

> To copy file proposal, which is on the Cray Research system, into file report on remote host chemistry, type the following command line and press  $\overline{\texttt{RETURN}}$  .

```
$ rcp proposal chemistry:report
\mathsf{\dot{S}}
```
After the command is executed, the Cray Research prompt appears, indicating that the copy to chemistry was successful.

Example 2:

To copy file whale, which is on the remote host biology, into file mammal on the Cray Research system, type the following command line and press  $\overline{\texttt{RETURN}}$  :

```
$ rcp biology:whale mammal
\mathsf{\dot{S}}
```
Again, the Cray Research prompt appears after a successful copy is completed.

 $\rm\,Example~3:$ 

\$

If you want to copy a file to or from an account with a login name that differs from your login name on the Cray Research system, review the following example.

In this example, the remote file letter must be accessed under the login name tami. To copy the file from remote host engineering into a file called memo on the Cray Research system, type the following command line and press **RETURN**:

```
$ rcp tami@engineering:letter memo
```

```
!#"-
"	$$#&"
```
Example 4:

To copy files between two remote hosts (same login names on the hosts), specify the host names and file names, separated with a colon. For instance, to copy the file proposal on host biology into the file report on host chemistry, type the following command line and press  $\overline{\texttt{RETURN}}$ :

## % **rcp biology:proposal chemistry:report**

Example 5:

 $\epsilon$ 

\$

To copy all of the files that have names that begin with h2o from remote host chemistry into your working directory on the Cray Research system, type the following command line and press RETURN

\$ **rcp chemistry:"h2o\*" .**

The dot (.) designates the destination to be your working directory on the local host. The  $h2o^*$  part of the source name designates all files that have names that begin with <code>h2o\*.</code> Because the desired files are so named on the remote host. double quotation marks are necessary around this part of the name to prevent the local host from trying to interpret the  $*$  by substituting the names of any local files with similar names.

Example 6:

To copy the entire contents of local directory work to a directory with the same name in your home directory on remote host eng, type one of the following command lines and press  $\overline{\texttt{RETURN}}$ :

```
$ rcp –r work eng:.
$ 
$ rcp –r work eng:
$
```
Example 7:

To copy multiple files on remote host bio into the task directory on the Cray Research system, type the following command line and press RETURN:

\$ rcp bio: measure bio: data bio: facts task \$

Example 8:

To copy the local file foo: bar, you cannot specify the local file name in the usual manner because rcp interprets the colon as a separator and, therefore, interprets the operand as file bar on machine foo. The following example shows what happens if you specify the local file name in the usual manner:

```
$ rcp foo:bar chemistry:
foo: unknown host
$
```
In this case, the local file name must be specified as a full path name, or a path name relative to the current directory. Either of the following examples causes rcp to recognize foo: bar as the local file name:

```
$ rcp./foo:bar chemistry:
$
$ rcp /usr/tami/foo:bar chemistry:
$
```
Using the ftp utility  $4.2$ 

The ftp utility offers the following features:

• Provides a full range of interactive file manipulation capabilities, such as copying, deleting, and appending.

- Automatically logs you in to the remote host if you have a . netrc file in your home directory on the Cray Research system (see subsection 7.2.2, page 83), or if Kerberos is used in conjunction with ftp.
- Communicates with all hosts on your network, regardless of the operating system.
- Offers a helpful, prompt-driven command mode that assists you in transferring files to and from remote hosts.

The syntax of the ftp utility is as follows:

 $[-c \text{ copybut} size] [-d] [-g] [-i] [-n] [-s \text{ sockbut} size]$ ftp  $[-t]$   $[-v]$   $[-Sc$   $tos]$   $[-Sd$   $tos]$   $[host$   $[port]$ ]

 $-c$  convoutsize

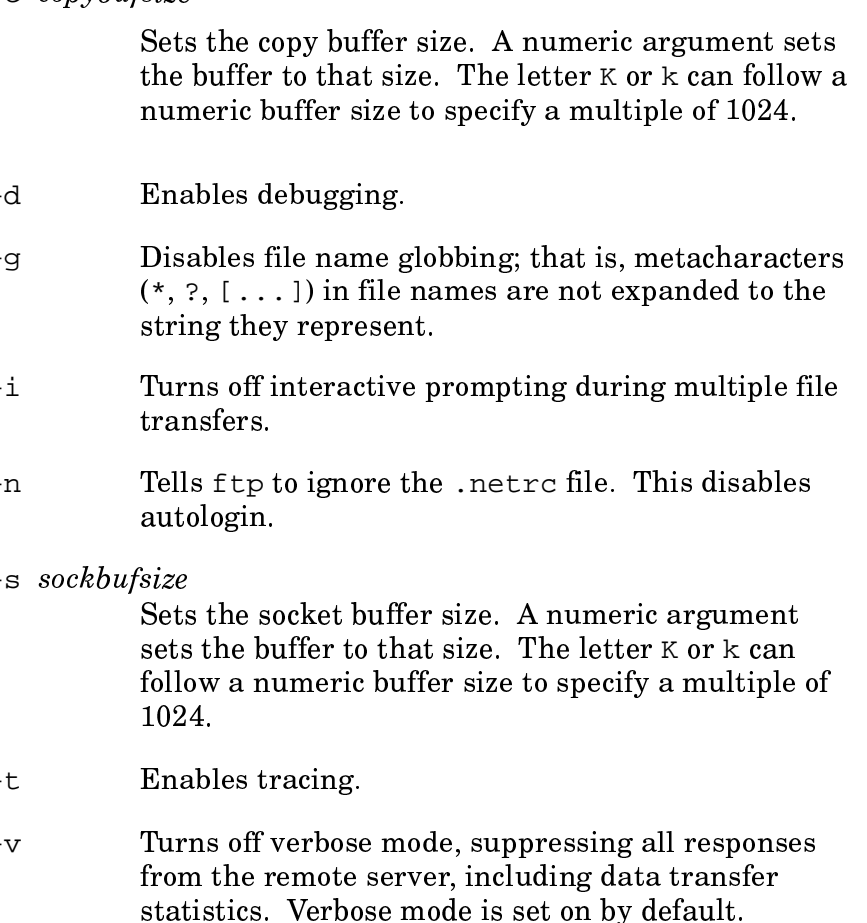

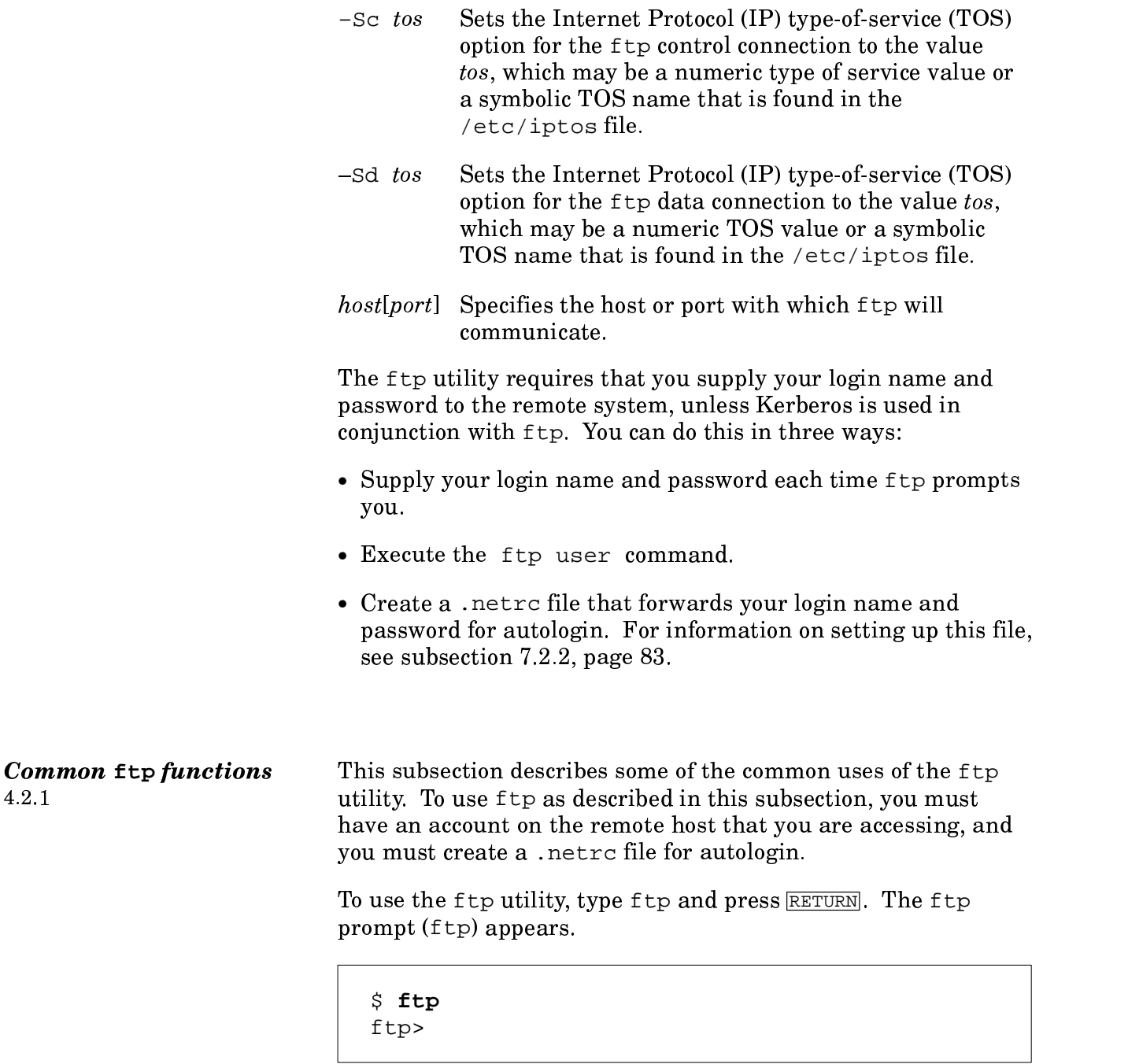

At this point, you can execute any  $f$ tp commands that do not require a connection to a remote host (for example, open or help). The <code>ftp</code> commands are described in subsection 4.2.2, page 54.

Logging in to a remote host To log in to a remote host from a Cray Research host, type ftp,  $4.2.1.1$ followed by the name of the remote host to which you want to connect and press **RETURN**. You can use the official host name, an alias, or the Internet address to identify the remote host. (If you have already accessed the ftp utility, type open and then the remote host name at the ftp> prompt.) In the following example, the remote host name is myhost, and the login name is mylogin.

## \$ ftp myhost Connected to myhost. 220 myhost FTP server (Version 4.15 Sat Nov 7 15:24:41 PST 1987) ready. Name (myhost: mylogin):

If mylogin is the correct account name on the remote host to which you want to connect, you can simply press **RETURN**. Otherwise, type in the name of the appropriate account and press **RETURN**. In the following example, the appropriate account name is othername. After you enter the account name, the remote host continues, as follows:

Name (myhost: mylogin): othername 331 Password required for othername. Password:

Type the password for the account and press RETURN. You will receive confirmation that you are logged in, and the ftp prompt will appear, as follows:

```
Password:
230 User othername logged in.
ftp>
```
You are now logged in.

Copying a file from a remote host  $4.2.1.2$ 

To copy a file from a remote host to your working directory on the Cray Research system, type the get command and the name of the file you want to copy. If you want the file to have a different name in your Cray Research directory, type the new

name after the name of the file you want to copy. In the following example,  $rem_file$  is the name of the file you want to copy, and  $loc_f$  ile is the name by which the file will be known in your directory.

ftp> **get rem\_file loc\_file** 200 PORT command okay. 150 Opening data connection for rem\_file (84.0.194.5,1038) (18 bytes). 226 Transfer complete. local: loc file remote: rem file 18 bytes received in 0.031 seconds (0.57 Kbyte/s) ftp>

Copving multiple files  $4.2.1.3$ 

To copy multiple files from a remote host to your working directory on the Cray Research system, type the mget command and the names of the files you want to copy. The interactive prompt will ask you to verify the transfer of each file. You can toggle prompting on or off. If you do not want to be prompted for each file, follow the steps described for the use of the ftp prompt command, page NO TAG, or use the -i option when you invoke ftp.

The following example shows how the transfer occurs with the interactive prompt enabled. The interactive prompt lets you change your mind and not transfer one or more of the files designated on the command line.

```
ftp> mget file1 file2 file3
mget file1? y
200 PORT command okay
150 Opening data connection for file1 (84.0.194.5,1043) (57 bytes). 
226 Transfer complete. 
local: file1 remote: file1
57 bytes received in 0.017 seconds (3.3 Kbyte/s)
mget file2? n
mget file3? y
200 PORT command okay
150 Opening data connection for file3 (84.0.194.5,1045) (60 bytes). 
226 Transfer complete. 
local: file3 remote: file3
60 bytes received in 0.063 seconds (0.94 Kbyte/s)
ftp>
```
Copying files to a remote host  $4.2.1.4$ 

To copy a file from the Cray Research system to your home directory on a remote host, type the put command and the name of the file you want to copy. In the following example, only the local file name (file1) is specified; therefore, the copy retains the original file name.

ftp> put file1 200 PORT command okay. 150 Opening data connection for file1(84.0.194.5,1059). 226 Transfer complete. local: file1 remote: file1 60 bytes received in 0.00098 seconds (60 Kbyte/s) ftp>

> You also can use the mput command to copy multiple files from the Cray Research system. It works like mget, except that files are moving from the Cray Research system, rather than to the Crav Research system.

Appending files  $4.2.1.5$ 

To append a local (Cray Research system) file to a remote file, type the append command followed by the local file name and the remote file name, and press **RETURN**, as in the following example. In both cases, the file name can be full or relative.

```
ftp> append crayfile remfile
200 PORT command okay.
150 Opening data connection for remfile (84.0.194.5,1067).
226 Transfer complete
local: crayfile remote: remfile
60 bytes sent in 0.001 seconds (56 Kbyte/s)
ftp>
```
Deleting files  $4.2.1.6$ 

To delete a file from the remote host, type the delete command and the path name (full or relative) of the file you want to delete and press **RETURN**, as follows:

```
ftp> delete my_file
200 DELE command okay.
ftp>
```
You can use the modelete command to delete multiple files, as in the following example. The ftp utility prompts you to confirm the deletion of each file, unless you execute the ftp prompt command prior to the mdelete command or specify the -i option when ftp is invoked.

```
ftp> mdelete file1 file2
delete file1? y
200 DELE command okay.
delete file2? y
200 DELE command okay.
ftp>
```
Defining macros 4.2.1.7

The macdef command lets you define macros within ftp. The macros also can be put into the . netrc file. The following example illustrates the use of the macdef command. Macros doall and mrmdir are defined. The doall macro issues the pwd and dir commands when executed. The mrmdir macro removes specified directories when executed.

```
$ ftp
ftp> open biology
Connected to biology. 
220 biology FTP server (Version 4.3 Fri Dec 9 17:36:01 CST 1988)
ready. 331 Password required for bonnie. 
Password:
230 User bonnie logged in. 
ftp> macdef doall
Enter macro line by line, terminating it with a null line
pwd
dir
ftp> $doall
pwd
257 "/usr/bonnie" is current directory. 
dir
200 PORT command successful. 
150 Opening data connection for /bin/ls (84.0.194.5,1076) (0 bytes). 
total 14
drwxr-x––– 2 bonnie grpA 288 Nov 28 14:25 X
drwx–––––– 2 bonnie grpA 64 Dec 12 11:31 a
drwx–––––– 2 bonnie grpA 64 Dec 12 11:31 b
drwxrwxrwx 2 bonnie grpA 160 Dec 5 11:19 bin
drwx–––––– 2 bonnie grpA 64 Dec 12 11:30 c
drwx–––––– 2 bonnie grpA 64 Dec 12 11:31 d
drwxr-x––– 2 bonnie grpA 480 Nov 9 12:41 ip
drwxr-x––– 2 bonnie grpA 448 Aug 16 17:17 perf
drwxr-x––– 2 bonnie grpA 992 Oct 6 09:30 sim
drwx–––––– 2 bonnie grpA 544 Nov 11 18:50 socket
drwxr-x––– 3 bonnie grpA 384 Dec 6 13:47 src
drwxr-xr-x 2 bonnie grpA 128 Aug 25 09:42 stress
drwxr-x––– 6 bonnie grpA 480 Dec 9 12:35 temp
drwxr-x––– 9 bonnie grpA 480 Oct 18 16:18 test
226 Transfer complete. 
819 bytes received in 0.072 seconds (11 Kbyte/s)
ftp>
ftp> macdef mrmdir
Enter macro line by line, terminating it with a null line
rmdir $i
ftp> $mrmdir a b c d
rmdir a
250 RMD command successful. (continued)
```

```
rmdir b
250 RMD command successful. 
rmdir c
250 RMD command successful. 
rmdir d
250 RMD command successful. 
ftp> dir
200 PORT command successful. 
150 Opening data connection for /bin/ls (84.0.194.5,1077) (0 bytes). 
total 10
drwxr-x––– 2 bonnie grpA 288 Nov 28 14:25 X
drwxrwxrwx 2 bonnie grpA 160 Dec 5 11:19 bin
drwxr-x––– 2 bonnie grpA 480 Nov 9 12:41 ip
drwxr-x––– 2 bonnie grpA 448 Aug 16 17:17 perf
drwxr-x––– 2 bonnie grpA 992 Oct 6 09:30 sim
drwx–––––– 2 bonnie grpA 544 Nov 11 18:50 socket
drwxr-x––– 3 bonnie grpA 384 Dec 6 13:47 src
drwxr-xr-x 2 bonnie grpA 128 Aug 25 09:42 stress
drwxr-x––– 6 bonnie grpA 480 Dec 9 12:35 temp
drwxr-x––– 9 bonnie grpA 480 Oct 18 16:18 test
226 Transfer complete. 
595 bytes received in 0.082 seconds (7.1 Kbyte/s)
ftp> quit
221 Goodbye
$
```
Connecting to two hosts  $4.2.1.8$ 

You can use the proxy command to connect to two different hosts in the same ftp session. In the following example, the user connects to host biology and then uses the proxy command to connect to host chemistry in the same ftp session. The  $\operatorname{prox}$ y command is used to issue other <code>ftp</code> commands to host chemistry during the ftp session.

\$ **ftp**

```
ftp> open biology
Connected to biology. 
220 biology FTP server (Version 4.3 Fri Dec 9 17:36:01 CST 1988) ready. 
331 Password required for bonnie. 
Password:
230 User bonnie logged in. 
ftp> proxy open chemistry
Connected to chemistry. 
220 chemistry FTP server (Version 4.1 Fri Nov 4 22:53:26 CST 1988) ready. 
Name (chemistry:bonnie):
331 Password required for bonnie. 
Password:
230 User bonnie logged in. 
ftp> dir
biology:200 PORT command successful. 
biology:150 Opening data connection for /bin/ls (84.0.194.5,1065) (0 bytes)
total 10
drwxr-x––– 2 bonnie grpA 288 Nov 28 14:25 X
drwxrwxrwx 2 bonnie grpA 160 Dec 5 11:19 bin
drwxr-x––– 2 bonnie grpA 480 Nov 9 12:41 ip
drwxr-x––– 2 bonnie grpA 448 Aug 16 17:17 perf
drwxr-x––– 2 bonnie grpA 992 Oct 6 09:30 sim
drwx–––––– 2 bonnie grpA 544 Nov 11 18:50 socket
drwxr-x––– 3 bonnie grpA 384 Dec 6 13:47 src
drwxr-xr-x 2 bonnie grpA 128 Aug 25 09:42 stress
drwxr-x––– 6 bonnie grpA 480 Dec 9 12:35 temp
drwxr-x––– 9 bonnie grpA 480 Oct 18 16:18 test
biology:226 Transfer complete. 
595 bytes received in 0.038 seconds (15 Kbyte/s)
ftp> proxy dir
chemistry:200 PORT command okay. 
chemistry:150 Opening data connection for /bin/ls (84.0.194.5,1066) (0 bytes)
total 40
drwxr-xr-x 2 bonnie grpA 512 Aug 5 16:27 conf
drwxr-xr-x 2 bonnie grpA 352 Aug 17 11:07 csim
–rwxr-xr-x 1 bonnie grpA 132056 Nov 28 07:02 mkhsxdev
–rw-r––––– 1 bonnie grpA 7950 Nov 28 07:01 mkhsxdev.c
drwxr-xr-x 2 bonnie grpA 576 Nov 2 09:48 perf
drwxr-xr-x 3 bonnie grpA 96 Dec 2 12:34 src
drwxr-xr-x 2 bonnie grpA 128 Sep 22 09:29 stats
chemistry: 226 Transfer complete.
                                                             (continued)
```

```
432 bytes received in 0.083 seconds (5.1 Kbyte/s)
ftp> proxy binary
chemistry: Type set to I.
ftp> proxy get X/benchmark.tar X/benchmark.tar
chemistry: 227 Entering Passive Mode (128, 162, 62, 1, 18, 81)
biology: 200 Type set to I.
biology: 200 PORT command.successful.
biology: 150 Opening BINARY mode data connection for X/benchmark.tar (974848
bytes)
chemistry:150 Opening BINARY mode data connection for benchmark.tar
chemistry: 226 Transfer complete.
biology:226 Transfer complete.
biology: 200 Type set to A.
local: benchmark.tar remote: X/benchmark.tar
ftp> clo
biology: 221 Goodbye.
ftp> proxy clo
chemistry: 221 Goodbye.
ftp> quit
$
```
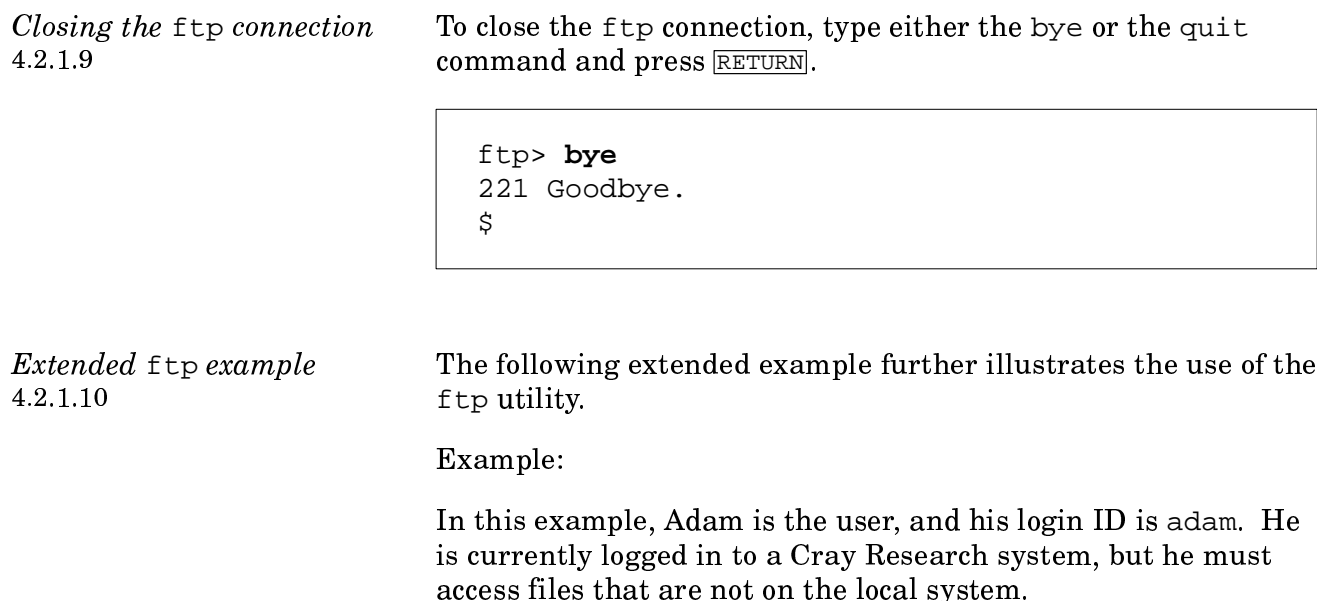

 $\bullet\,$  First, he types <code>ftp</code> and the remote host name <code>moon and</code>  ${\tt presses}$   ${\tt RETURN}$  .

```
$ ftp moon
Connected to moon. 
220 moon FTP server (Version 4.7 Sun) ready.
331 Password required for adam. 
Password:
230 User adam logged in. 
ftp>
```
• Next, Adam turns off the interactive prompt.  $\blacksquare$ 

```
ftp> prompt
Interactive mode off. 
ftp>
```
• Adam is now ready to copy the files from host moon. Because all of the file names begin with the prefix  $\small{\mathsf{graphix}}$  . ,  $\small{\mathsf{Adam}}$ uses file name globbing to copy all of the files at once.

```
ftp> mget graphix.*
200 PORT command okay. 
150 Opening data connection for graphix.1 (84.0.194.5,1066)(45 bytes).
226 Transfer complete. 
local: graphix.1 remote: graphix.1
45 bytes received in 0.16 seconds (0.27 Kbyte/s)
200 PORT command okay. 
150 Opening data connection for graphix.2 (84.0.194.5,1067)(45 bytes).
226 Transfer complete. 
local: graphix.2 remote: graphix.2
45 bytes received in 0.29 seconds (0.15 Kbyte/s)
200 PORT command okay. 
150 Opening data connection for graphix.3 (84.0.194.5,1068)(45 bytes).
226 Transfer complete. 
local: graphix.3 remote: graphix.3
45 bytes received in 0.49 seconds (0.09 Kbyte/s)
ftp>
```
• Adam closes the connection with host moon.

```
ftp> close
221 Goodbye. 
ftp>
```
 $\bullet~$  Next Adam opens a connection with host saturn.

```
ftp> open saturn
Connected to saturn. 
220 saturn FTP server (Version 4.7 Sun) ready.
331 Password required for adam. 
Password:
230 User adam logged in. 
ftp>
```
• Adam wants to copy a file called  $\verb|oct.10|$  on the Cray Research system to directory results on host saturn. To do this, he uses the ftp command cd to change from his home directory on saturn to the results directory, and then he copies the file, as follows:

```
ftp> cd results
200 CWD command okay. 
ftp> put oct.10
200 PORT command okay. 
150 Opening data connection for oct.10 (84.0.194.5,1066). 
226 Transfer complete. 
local: oct.10 remote: oct.10
232 bytes sent in 0.0011 seconds (2e+02 Kbyte/s)
ftp>
```
• Adam wants to return to his home directory on saturn; however, he does not remember the name of the appropriate command, so he types help and presses RETURN.

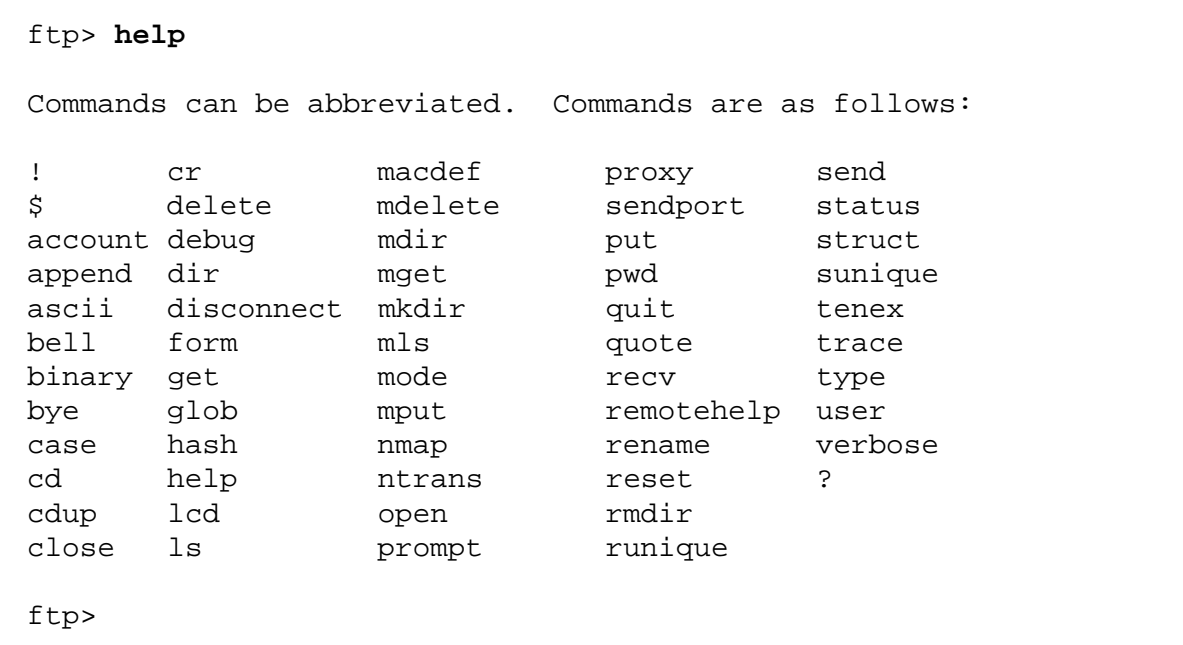

Adam types cdup and then lists the names of the files in his directory to make sure that there is no other file he must access. Finally, he closes the ftp connection.

```
ftp> cdup
200 CWD command okay.
ftp> ls200 PORT command okay.
150 Opening data connection for /bin/ls (84.0.194.5,1068)
   (0 \text{ bytes}).hypothesis
results
226 Transfer complete
147 bytes received in 0.24 seconds (0.61 Kbyte/s)
ftp> bye
221 Goodbye
$
```
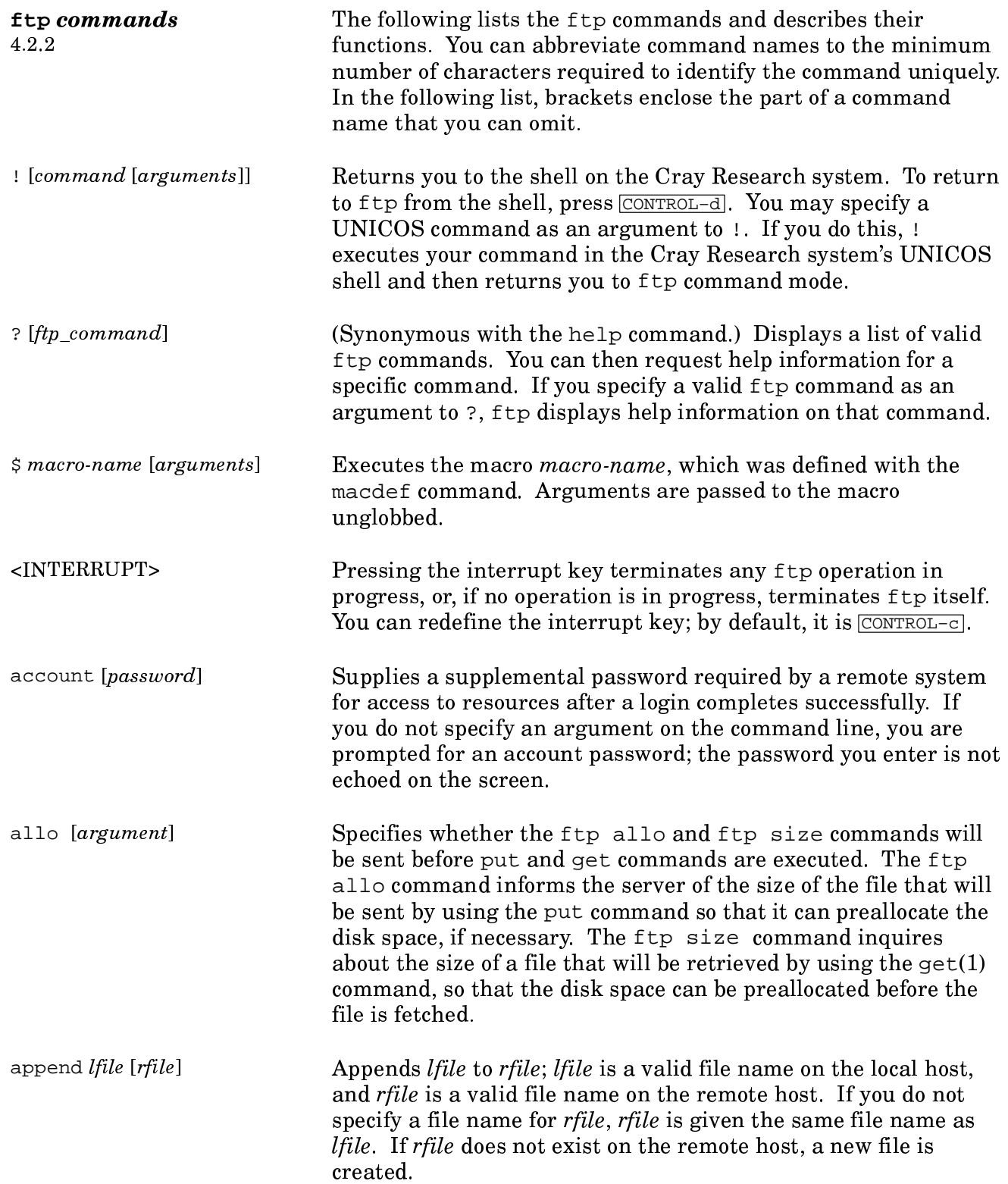

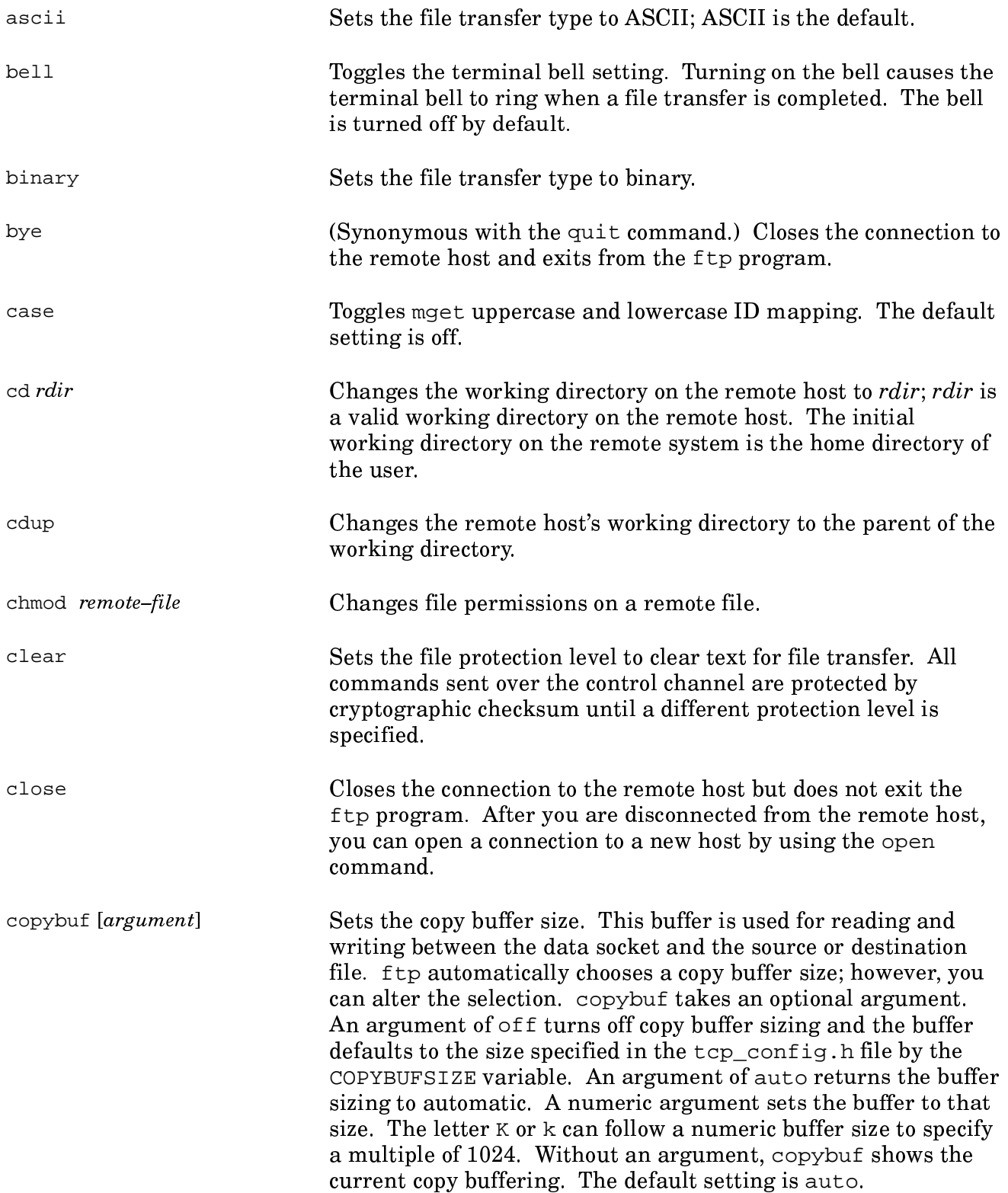

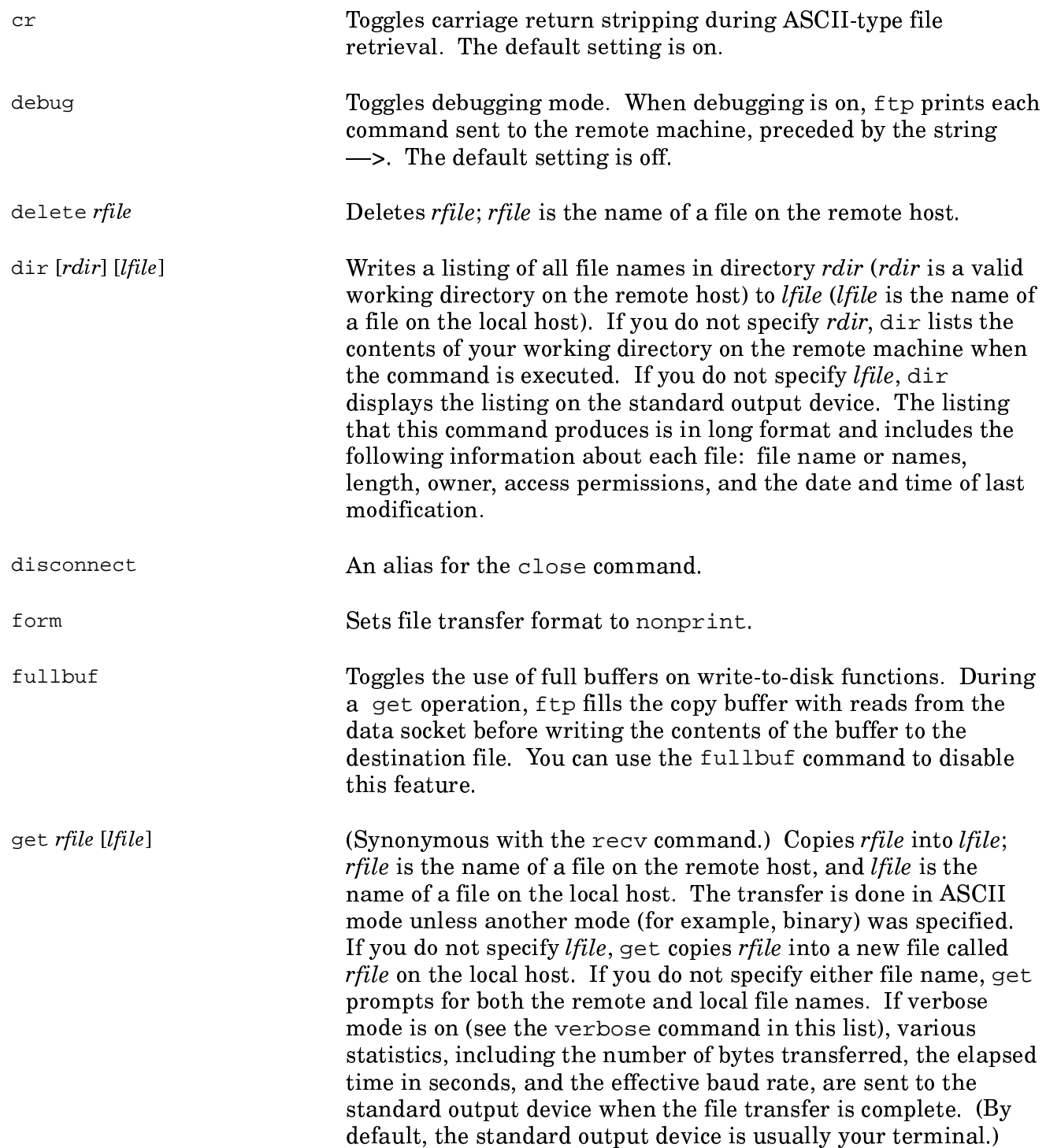

 $\sim$ 

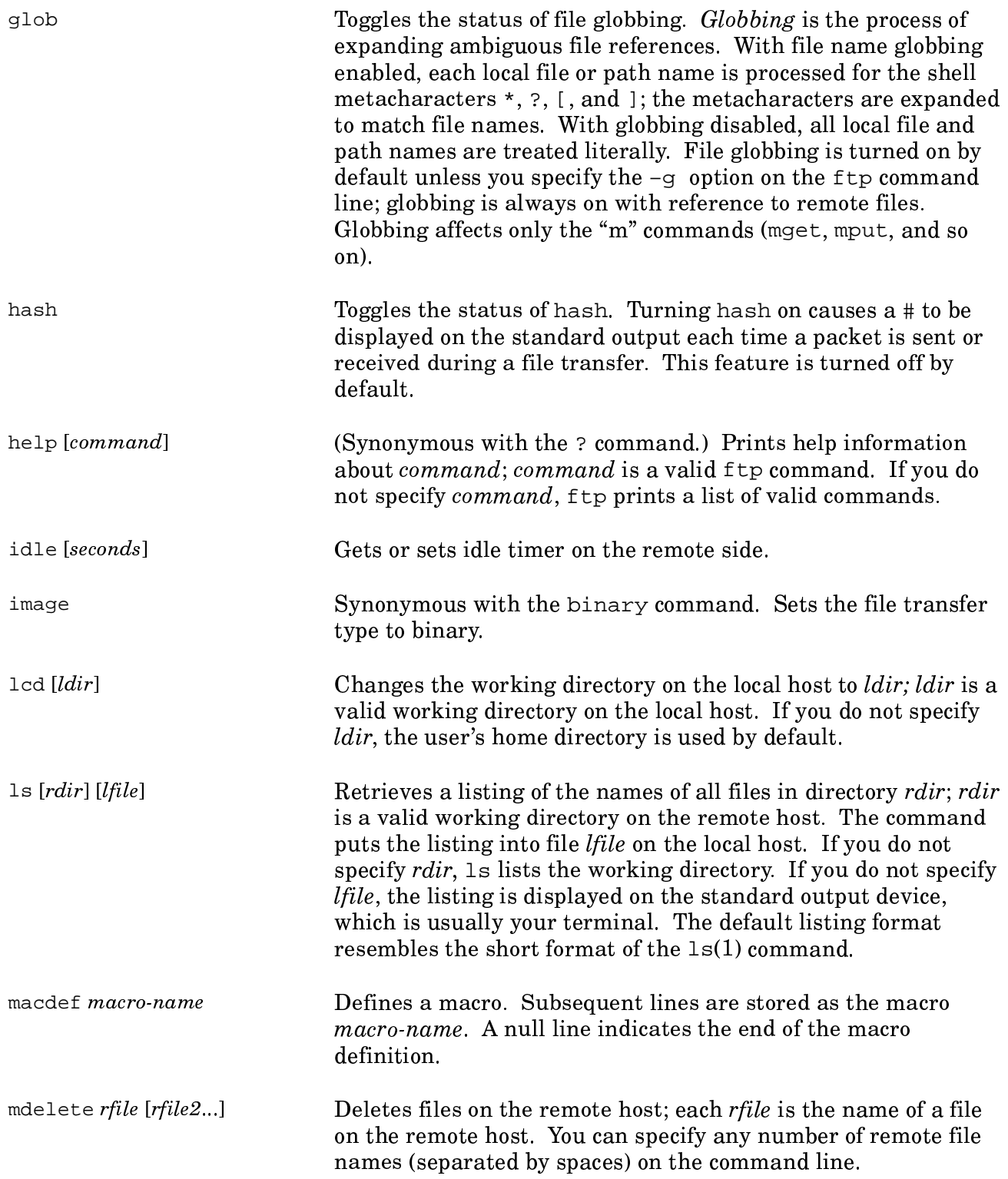

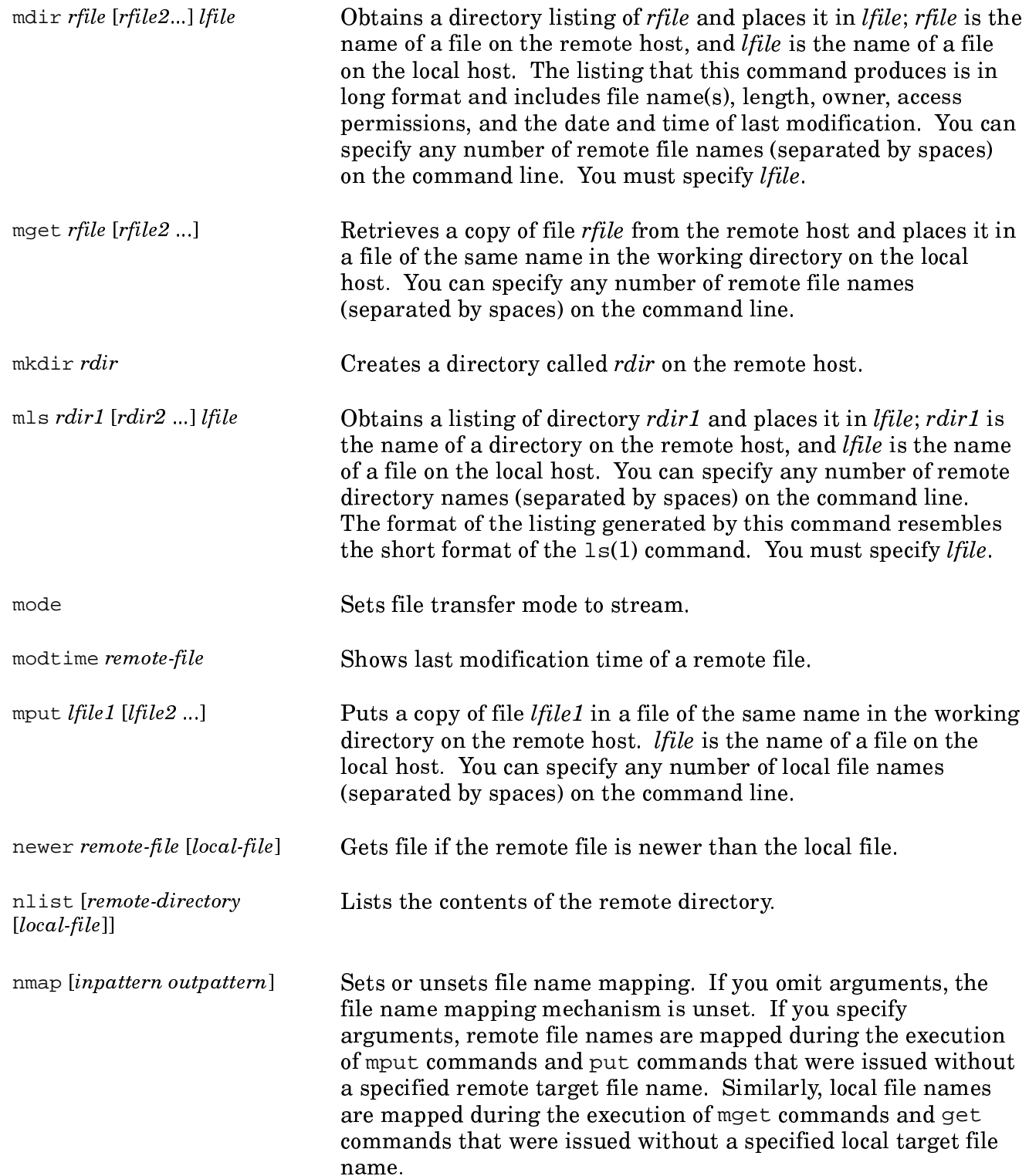

 $\blacksquare$ 

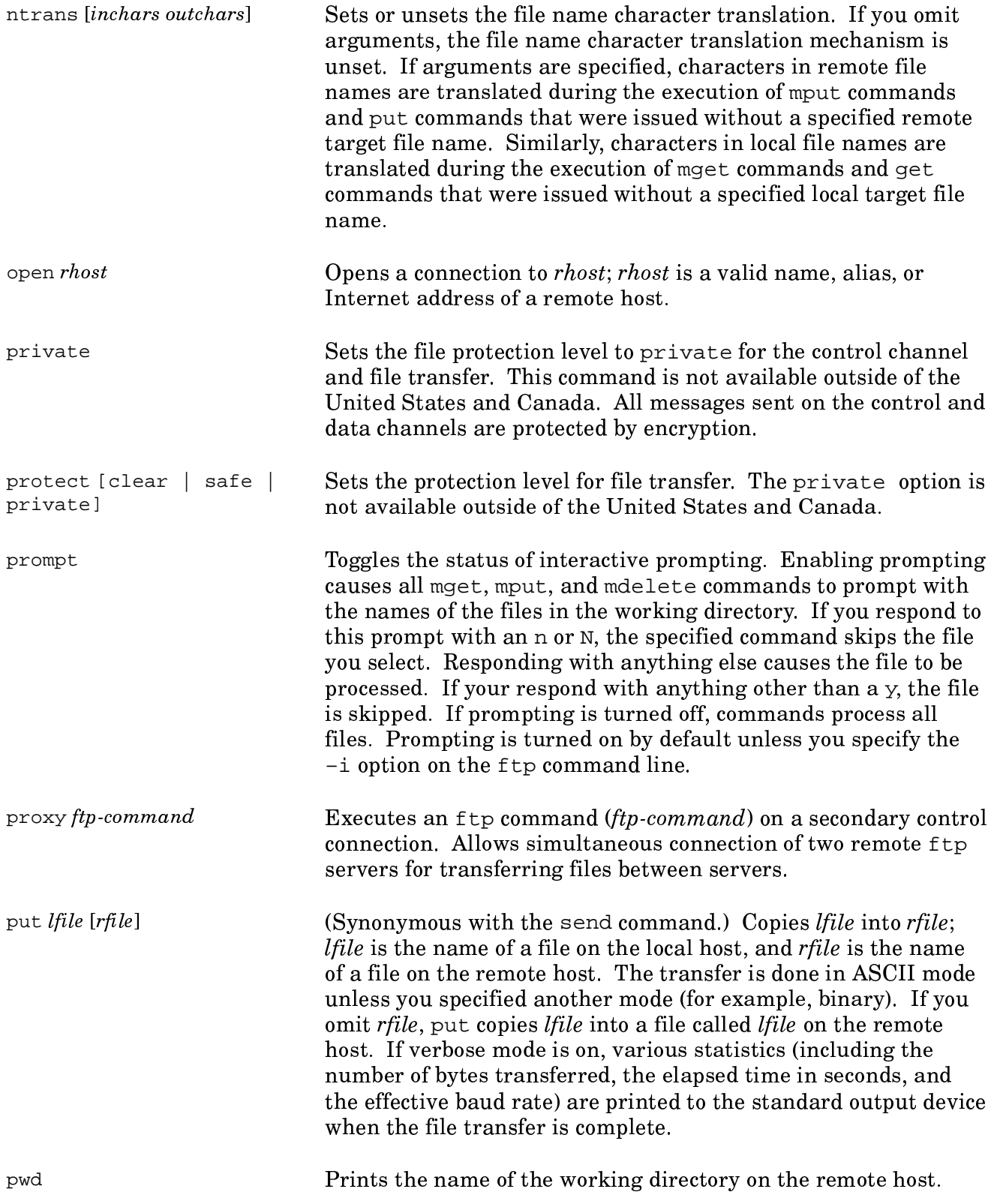

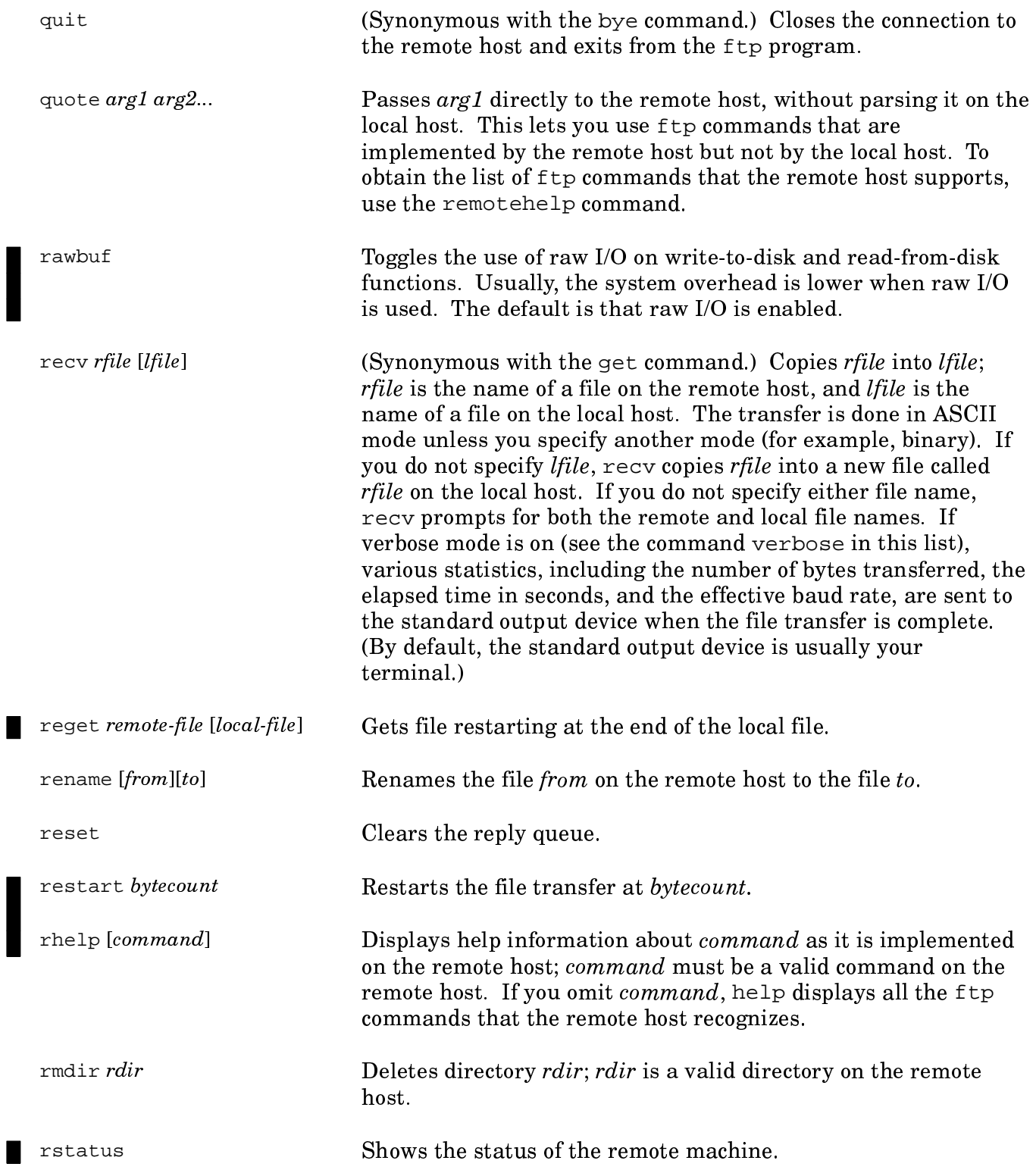

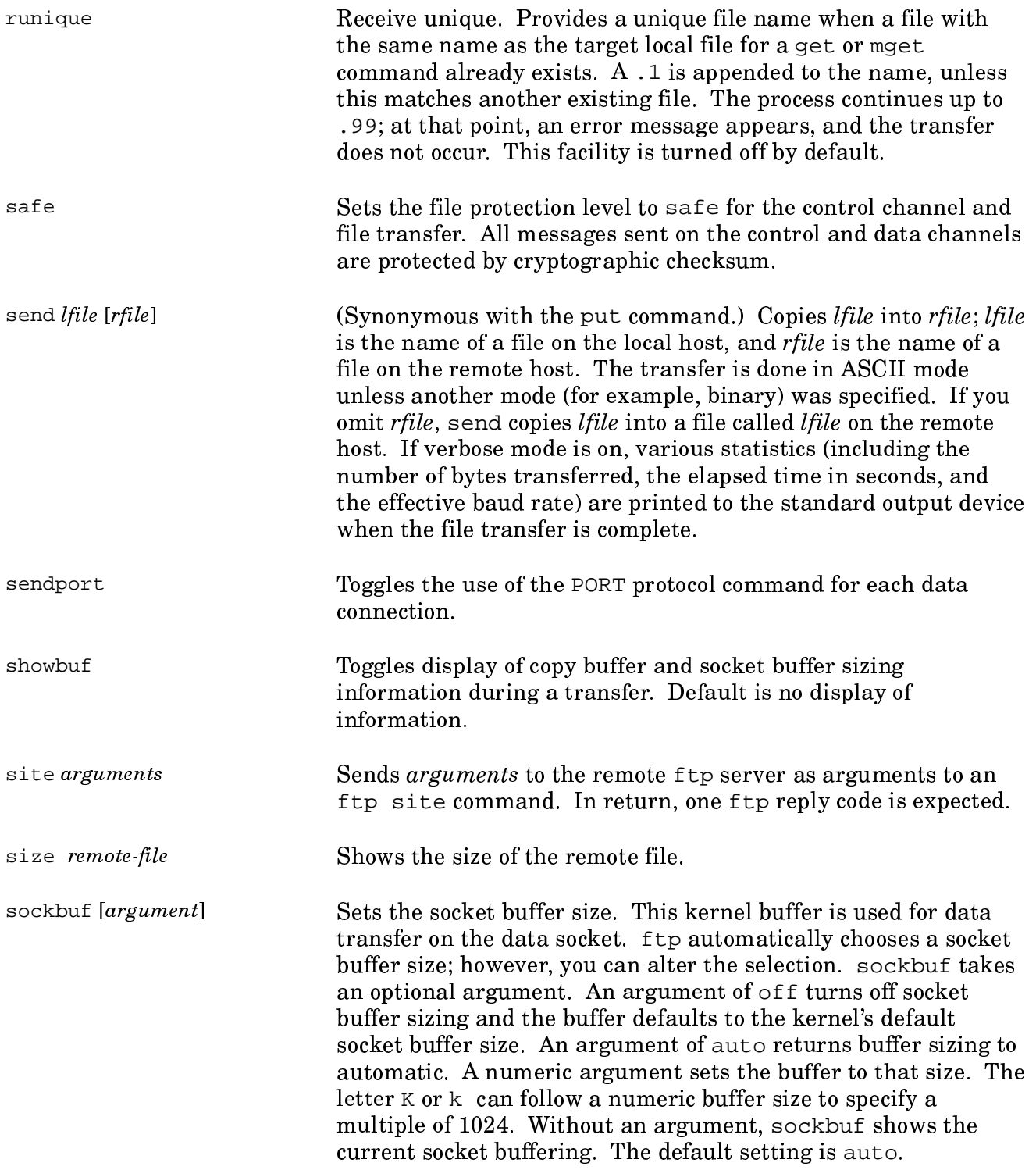

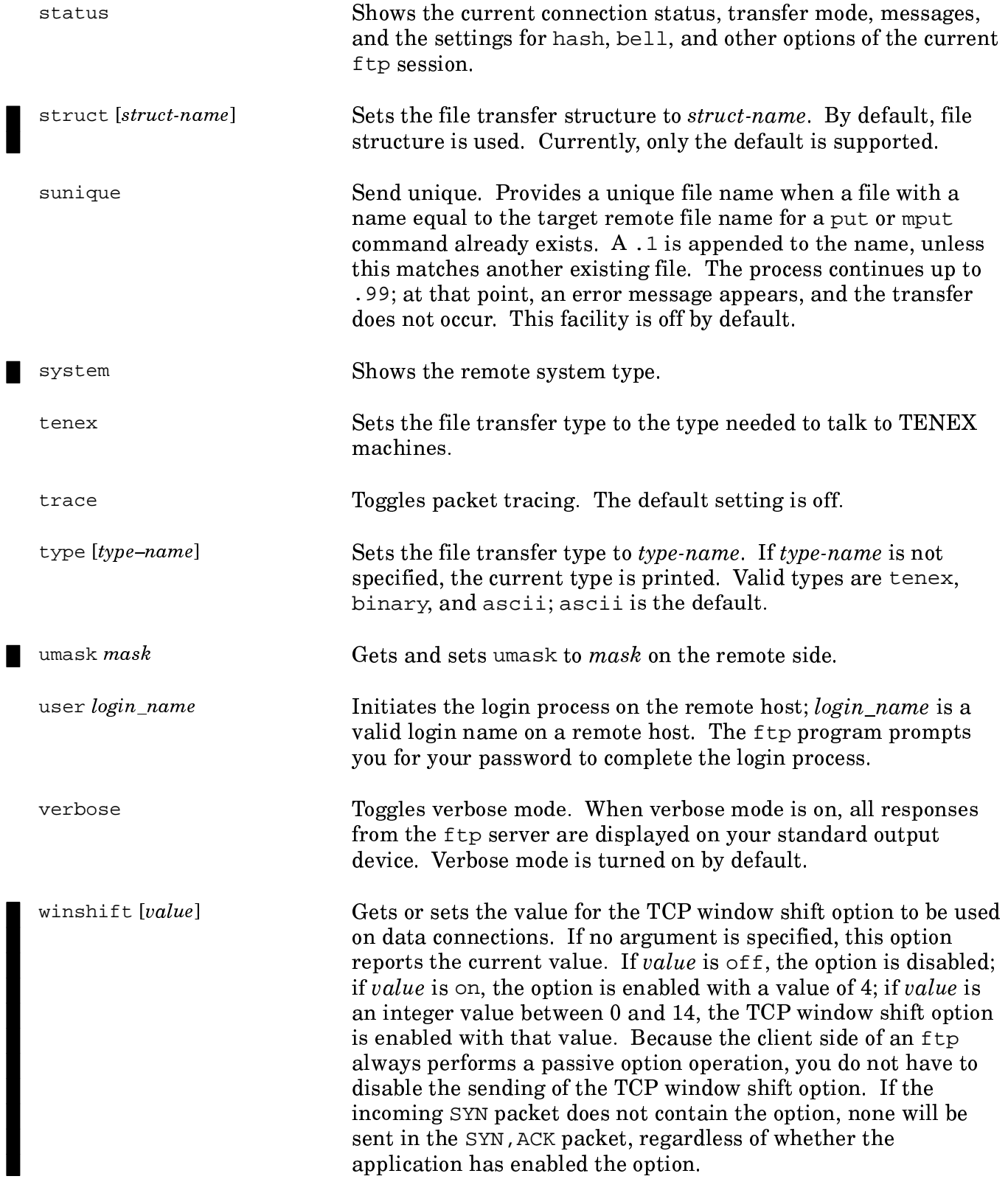

## Using the tftp utility 4.3

The  $\tt t$ t $\tt p$  utility is a very limited file access mechanism. Because this utility poses a security threat to the system, the system administrator might choose to turn it off. Contact your system administrator for information about the availability of and access permissions for tftp. Following is an example of tftp use.

\$ **tftp** tftp> **connect chemistry** tftp> **get /usr/bonnie/courses** Received 214 bytes in 0 seconds. tftp> **quit** \$

For more information, see the  $\tt ttp(1B)$  man page.